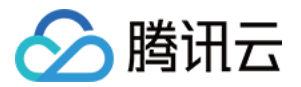

# 图数据库 KonisGraph

## SDK 操作参考

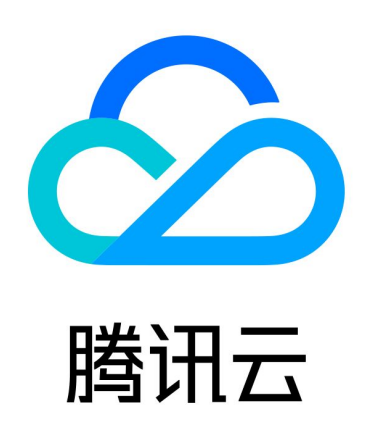

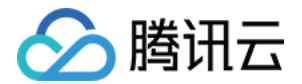

【版权声明】

©2013-2024 腾讯云版权所有

本文档(含所有文字、数据、图片等内容)完整的著作权归腾讯云计算(北京)有限责任公司单独所有,未经腾讯 云事先明确书面许可,任何主体不得以任何形式复制、修改、使用、抄袭、传播本文档全部或部分内容。前述行为 构成对腾讯云著作权的侵犯,腾讯云将依法采取措施追究法律责任。

【商标声明】

## 公腾讯云

及其它腾讯云服务相关的商标均为腾讯云计算(北京)有限责任公司及其关联公司所有。本文档涉及的第三方主体 的商标,依法由权利人所有。未经腾讯云及有关权利人书面许可,任何主体不得以任何方式对前述商标进行使用、 复制、修改、传播、抄录等行为,否则将构成对腾讯云及有关权利人商标权的侵犯,腾讯云将依法采取措施追究法 律责任。

【服务声明】

本文档意在向您介绍腾讯云全部或部分产品、服务的当时的相关概况,部分产品、服务的内容可能不时有所调整。 您所购买的腾讯云产品、服务的种类、服务标准等应由您与腾讯云之间的商业合同约定,除非双方另有约定,否 则,腾讯云对本文档内容不做任何明示或默示的承诺或保证。

【联系我们】

我们致力于为您提供个性化的售前购买咨询服务,及相应的技术售后服务,任何问题请联系 4009100100或 95716。

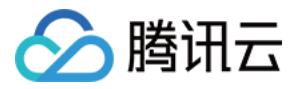

## 文档目录

#### [SDK 操作参考](#page-3-0)

[使用 Go 连接图数据库](#page-3-1)

[使用 Java 连接图数据库](#page-13-0)

[使用 Python 连接图数据库](#page-18-0)

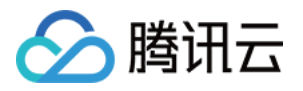

## <span id="page-3-1"></span><span id="page-3-0"></span>SDK 操作参考 使用 Go 连接图数据库

最近更新时间:2023-02-23 17:58:14

 本文介绍如何使用 Go 语言连接和操作图数据库 KonisGraph。以 [Gremlin-console tutorials](https://tinkerpop.apache.org/docs/3.5.1/tutorials/getting-started/#_the_first_five_minutes) 中的人和软 件的关系图为示例。

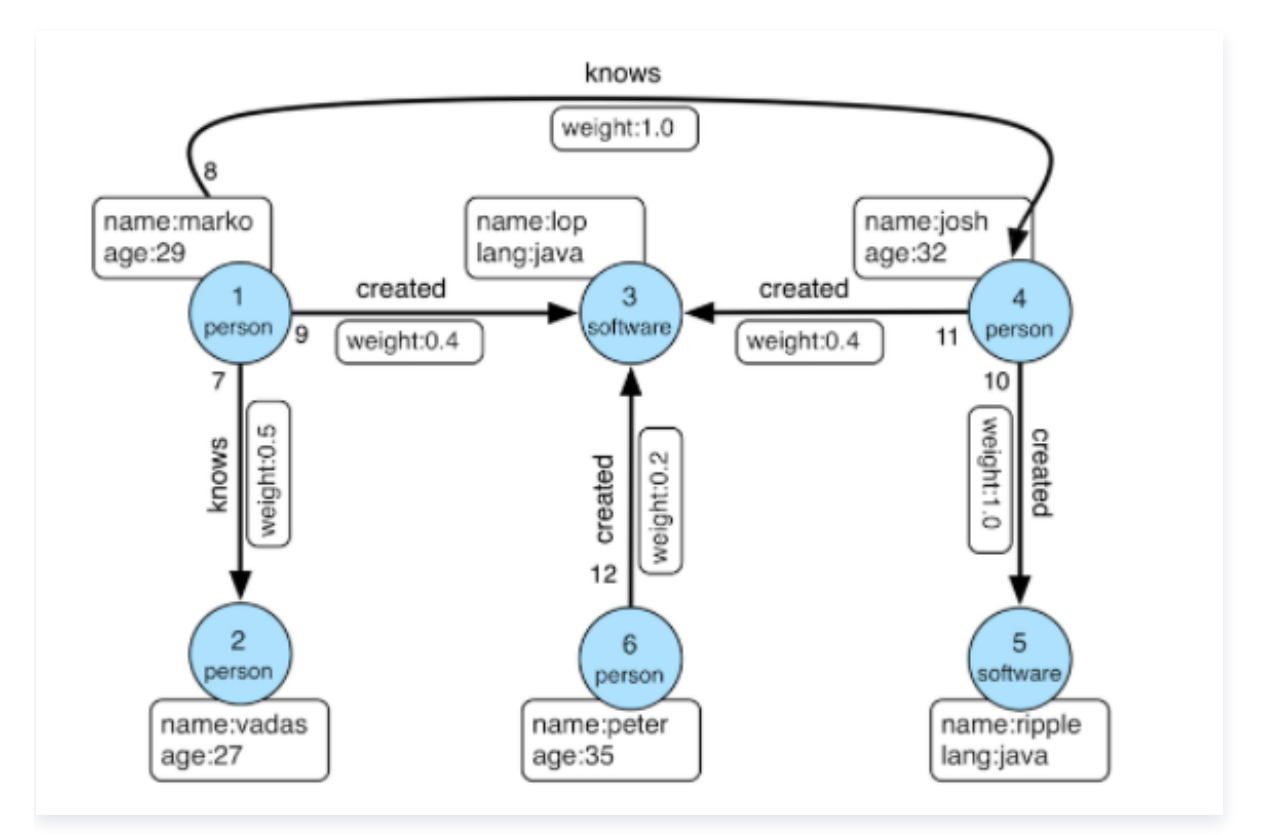

如图所示,整个图包含2类点 person 和 software, 2类边 knows 和 created, 和几类属性 id、name、 age、lang、weight。

#### 环境准备

- 1. 安装 Go 语言环境,参考 [Go 语言官网](https://go.dev/doc/install)。
- 2. 获取图数据库的连接参数。在 [控制台](https://console.cloud.tencent.com/konisgraph) 实例详情页中可以查看实例的 VIP 和 PORT,即内网地址和 Gremlin 端口。

#### 示例程序

#### 新建一个 demo 目录,并初始化 module

mkdir graph\_demo cd graph\_demo go mod init demo

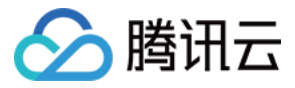

#### 示例项目目录结构

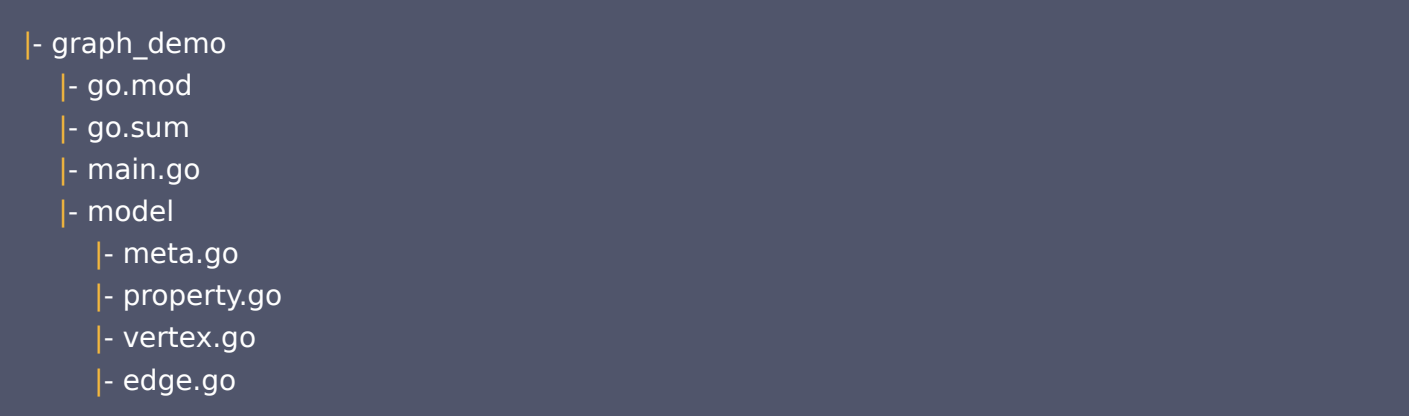

#### 定义点、边及属性等模型

#### meta.go: 属性、点边等对应的元数据定义

```
package model
type PropertyType string
const
(
  PropertyLong = "T_LONG"
  PropertyInt = "T_INT"
  PropertyInt64 = "T_INT64"
   PropertyString = "T_STRING"
   PropertyDouble = "T_DOUBLE"
type PropertyMeta struct
{
   Label string
   Type PropertyType
   Default string
type VertexMeta struct
{
  Label string
   Primary string
Properties []string
type EdgeMeta struct
{Label string
   SrcVertexLabel string
```
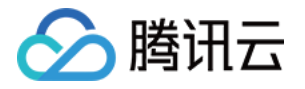

```
 DstVertexLabel string
 Properties 
[]
string
```
property.go: 属性模型定义

```
package model
type Property struct
{
  Type string `json:"@type"`
   Value PropertyValue `json:"@Value"`
type PropertyValue struct
{
   Key string `json:"key"`
Value interface{} `json:"value"`
```
#### vertex.go: 点模型定义

```
package model
import "encoding/json"
type VertexList struct
{
   listOfVertices List
Vertices []Vertex
type List struct
{
  Type string `json:"@type"`
Value []interface\{\} `json:"@value"`
type Vertex struct
{
   Type string `json:"@type"`
   Value VertexValue `json:"@value"`
type VertexValue struct
{
ID interface\{\} `json:"id"`
  Label string `ison:"label"
Properties map[string][]Property `json:"properties,omitempty"`
}
```
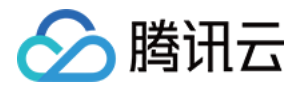

```
func (vl *VertexList) UnmarshalJSON(data []byte) error {
if err := json.Unmarshal(data, \&vl.listOfVertices); err == nil {
if data, err = json.Marshal(vl.listOfVertices.Value); err != nil {
        return err
return json.Unmarshal(data, &vl.Vertices)
     }
}
```
#### edge.go: 边模型定义

```
package model
import "encoding/json"
type EdgeList struct
{
   listOfEdges List
Edges []Edge
type Edge struct
{
   Type string `json:"@type"`
   Value EdgeValue `json:"@value"`
type EdgeValue struct
{
ID interface\{\} `json:"id"`
  Label string `json:"label"`
  InVLabel string ``ison:"inVLabel,omitempty"
  OutVLabel string <br>
Tison:"outVLabel,omitempty"
  InV interface{} ``json:"inV,omitempty"
  OutV interface{} ``json:"outV,omitempty"
Properties map[string][]Property `json:"properties,omitempty"`
func (el *EdgeList) UnmarshalJSON(data []byte) error {
if err := json.Unmarshal(data, &el.listOfEdges); err == nil {
if data, err = json.Marshal (el.listOfEdges.Value); err != nil { return err
         interface{}
          interface{}
```
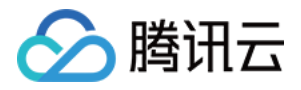

#### return json. Unmarshal (data, &el. Edges)

#### 数据库操作

```
package main
import
(
   "fmt"
   "log"
   "strings"
   "tutorial/model"
   "github.com/northwesternmutual/grammes"
type Tutorial struct
{
 *grammes Client
.
func New(host string, port int, username, password string) (*Tutorial, error) {
url := fmt.Sprint("ws://%s:%d", host, port)c, err := grammes.DialWithWebSocket(url, grammes.WithAuthUserPass(username,
password
))
if err != nil {
return nil, err
return & Tutorial { Client: c }, nil
func (t *Tutorial) CreatePropertyMetas(metas ...model.PropertyMeta) error {
for \Box, meta := range metas {
expr := fmt.Sprintf(`s.addP("%s", "%s", "%s")`, meta.Label, meta.Type,
meta. Default)
\blacksquare, err := t.ExecuteStringQuery(expr)
\qquad \qquad if err != nil {
        return err
   return nil
func (t *Tutorial) CreateVertexMetas(metas ...model.VertexMeta) error {
for \_, meta := range metas {
```
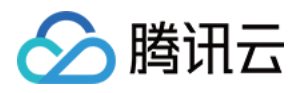

```
expr := fmt.Sprintf(`s.addV("%s", "%s", ["%s"])`, meta.Label, meta.Primary,
strings.Join(meta.Properties, "\",\""))
\Box, err := t.ExecuteStringQuery(expr)
\qquad \qquad if err != nil {
        return err
   return nil
func (t *Tutorial) CreateEdgeMetas(metas ...model.EdgeMeta) error {
for \_, meta := range metas {
expr := fmt.Sprintf(`s.addE("%s", "%s", "%s", ["%s"])`, meta.Label,
meta.SrcVertexLabel, meta.DstVertexLabel,
strings.Join (meta.Properties, "\",\""))
\blacksquare, err := t.ExecuteStringQuery(expr)
\qquad \qquad if err != nil {
       return err
   return nil
func createMetas(tutorial *Tutorial) {
propMetas := []model.PropertyMeta {
{Label: "id", Type: model.PropertyLong, Default: "0"},
{Label: "name", Type: model.PropertyString, Default: ""},
{Label: "age", Type: model.PropertyInt, Default: "0"},
{Label: "weight", Type: model.PropertyDouble, Default: "0.0"},
{Label: "lang", Type: model.PropertyString, Default: ""},
if err := tutorial. Create Property Metas (prop Metas...); err := nil {
log.Fatal("create property meta err ", err)
vertexMetas := []model VertexMeta {
\{ Label: "person", Primary: "id", Properties: []string\{"name", "age"} },
\{ Label: "software", Primary: "id", Properties: []string\{ "name", "lang"} },
if err := tutorial.CreateVertexMetas(vertexMetas...); err != nil {
log.Fatal("create vertex meta err ", err)
edgeMetas := []model.EdgeMeta\{
```
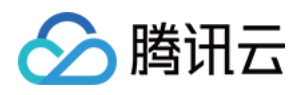

```
{Label: "knows", SrcVertexLabel: "person", DstVertexLabel: "person", Properties:
[]string{"weight"},
{Label: "created", SrcVertexLabel: "person", DstVertexLabel: "software",
Property \, [] string {\text{``weight''}} ,
if err := tutorial.CreateEdgeMetas(edgeMetas...);    err != nil {
log.Fatal("create edge meta err ", err)
func addVertexAndEdge(tutorial *Tutorial) {
  //添加点
 //添加点 person,其中 id=1,属性 name=marko,age=29
  _, err := tutorial.ExecuteBoundStringQuery("g.addV(LABEL).property(id,
ID).property('name', NAME).property('age', AGE) ", map[string]string{"ID": "1",
"LABEL": "person", "NAME": "marko", "AGE": "29"}, map[string]string{})
  if err != nil
{
     log.Fatal("ExecuteBoundStringQuery addV err ", err)
  //添加点 person,其中 id=2,属性 name=vadas,age=27
  _, err = tutorial.ExecuteBoundStringQuery("g.addV(LABEL).property(id,
ID).property('name', NAME).property('age', AGE) ", map[string]string{"ID": "2",
"LABEL": "person", "NAME": "vadas", "AGE": "27"}, map[string]string{})
  if err != nil
{
     log.Fatal("ExecuteBoundStringQuery addV err ", err)
  //添加点 person,其中 id=4,属性 name=josh,age=32
  _, err = tutorial.ExecuteBoundStringQuery("g.addV(LABEL).property(id,
ID).property('name', NAME).property('age', AGE) ", map[string]string{"ID": "4",
"LABEL": "person", "NAME": "josh", "AGE": "32"}, map[string]string{})
  if err != nil
{
     log.Fatal("ExecuteBoundStringQuery addV err ", err)
  //添加点 person,其中 id=6,属性 name =peter,age=35
  _, err = tutorial.ExecuteBoundStringQuery("g.addV(LABEL).property(id,
ID).property('name', NAME).property('age', AGE) ", map[string]string{"ID": "6",
"LABEL": "person", "NAME": "peter", "AGE": "35"},                      map[string]string{})
  if err != nil
{
     log.Fatal("ExecuteBoundStringQuery addV err ", err)
  //添加点 software,其中 id=3,属性 name=lop,lang=java
  _, err = tutorial.ExecuteBoundStringQuery("g.addV(LABEL).property(id,
ID).property('name', NAME).property('lang', LANG) ", map[string]string{"ID": "3",
"LABEL": "software", "NAME": "lop", "LANG": "java"}, map[string]string{})
  if err != nil
{}
```
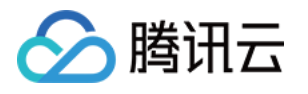

```
log.Fatal("ExecuteBoundStringQuery addV err ", err)
 //添加点 software,其中 id=5,属性 name=ripple,lang=java
  _, err = tutorial.ExecuteBoundStringQuery("g.addV(LABEL).property(id,
ID).property('name', NAME).property('lang', LANG) ", map[string]string{"ID": "5",
"LABEL": "software", "NAME": "ripple", "LANG": "java"}, map[string]string{})
  if err != nil
{
    log.Fatal("ExecuteBoundStringQuery addV err ", err)
 //添加边
  //添加边 knows,其中起点 id 为1,终点 id 为2
  _, err = tutorial.ExecuteBoundStringQuery("g.V(SRC).addE(LABEL).to(V(DST)) ",
map[string]string{"LABEL": "knows", "SRC": "1", "DST": "2"}, map[string]string{})
  if err != nil
{
    log.Fatal("ExecuteBoundStringQuery addV err ", err)
  //添加边 knows,其中起点 id 为1,终点 id 为4
  _, err = tutorial.ExecuteBoundStringQuery("g.V(SRC).addE(LABEL).to(V(DST)) ",
map[string]string{"LABEL": "knows", "SRC": "1", "DST": "4"}, map[string]string{})
  if err != nil
{
    log.Fatal("ExecuteBoundStringQuery addV err ", err)
  //添加边 created,其中起点 id 为1,终点 id 为3,属性 weight=0.4
  \Box, err =
tutorial ExecuteBoundStringQuery "g.V(SRC).addE(LABEL).to(V(DST)).property('weight
. (
', WEIGHT) ", map[string]string{"LABEL": "created", "SRC": "1", "DST": "3", "WEIGHT":
"0.4" }, map[string]string \{\})if err != nil
{
    log.Fatal("ExecuteBoundStringQuery addV err ", err)
 //添加边 created,其中起点 id 为6,终点 id 为3,属性 weight=0.2
  \Box, err =
tutorial ExecuteBoundStringQuery "g.V(SRC).addE(LABEL).to(V(DST)).property('weight
. (
', WEIGHT) ", map[string]string{"LABEL": "created", "SRC": "6", "DST": "3", "WEIGHT":
"0.2" }, map[string]string\{\})if err != nil
{
    log.Fatal("ExecuteBoundStringQuery addV err ", err)
  //添加边 created,其中起点 id 为4,终点 id 为3,属性 weight=0.4
  \Box, err =
tutorial ExecuteBoundStringQuery "g.V(SRC).addE(LABEL).to(V(DST)).property('weight
. (
', WEIGHT) ", map[string]string{"LABEL": "created", "SRC": "4", "DST": "3", "WEIGHT":
"0.4" }, map[string]string \{\})if err != nil
{
```
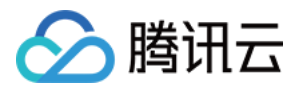

```
log.Fatal("ExecuteBoundStringQuery addV err ", err)
  //添加边 created,其中起点 id 为4,终点 id 为5,属性 weight=1.0
  \mu err =
tutorial ExecuteBoundStringQuery "g.V(SRC).addE(LABEL).to(V(DST)).property('weight
. (
', WEIGHT) ", map[string]string{"LABEL": "created", "SRC": "4", "DST": "5", "WEIGHT":
"1.0"}, map[string]string\{\})if err != nil
{
    log.Fatal("ExecuteBoundStringQuery addV err ", err)
func main
() {
tutorial, err := New("KONISGRAPH_VIP", KONISGRAPH_PORT, "your useranme",
"your password"
)
   //KONISGRAPH_VIP 图数据库 KonisGraph 实例的内网地址 vip,如 10.xx.xx.107
   //KONISGRAPH_PORT 图数据库 KonisGraph 实例的 Gremlin 端口,如 8186
if err != nil {
log.Fatal("open gremlin connection err ", err)
  // 创建属性、点、边等元数据
createMetas(tutorial)
  // 添加点和边
addVertexAndEdge(tutorial)
  // 做一些查询
  // 查看 marko 的信息
  data, _:= tutorial.ExecuteBoundStringQuery("g.V().hasLabel(LABEL).has('name',
NAME).valueMap()", map[string]string {"LABEL": "person", "NAME": "marko"},
map[string]string\{\}\)for \overline{\phantom{a}}, item := range data {
    log.Println(string (item))// 查找 marko 都认识哪些人
  data,  _ = tutorial.ExecuteBoundStringQuery("g.V().hasLabel(LABEL).has('name',
NAME).out(OUT_LABEL)",            map[string]string{"LABEL": "person", "NAME":
"marko" "OUT_LABEL" "knows" map string string
, : }, [ ] {})
  for \_, item := range data {
    var vertices model VertexList
.
    if err := vertices.UnmarshalJSON(item); err != nil {
       log.Fatal("unmarshal resp err: ", err)
    var names []interface\{\}
```
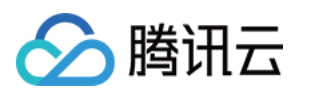

```
for \overline{\phantom{a}}, vertex := range vertices.Vertices {
        names = append(names, vertex.Value.Properties["name"][0].Value.Value)
     log.Print("Who marko knows: ", names)
  // 查找哪些人创建了软件 lop
  data,  _ = tutorial.ExecuteBoundStringQuery("g.V().hasLabel(LABEL).has('name',
NAME).in(IN_LABEL)",                map[string]string {"LABEL": "software", "NAME":
"lop","IN_LABEL":"created"                }, map [string ]string {            })
  for \_, item := range data {
     var vertices model VertexList
.
     if err := vertices.UnmarshalJSON(item); err != nil {
        log.Fatal("unmarshal resp err: ", err)
     var names []interface\{\}for \overline{\phantom{a}}, vertex := range vertices.Vertices {
        names = append(names, vertex.Value.Properties["name"][0].Value.Value)
     log.Println("Who creates software lop: ", names)
  // 统计点数量, 返回值为数组,转 string 后为 {"@type":"g:List","@value":
[{"@type":"g:Int64","@value":9999999999}]},真正的返回值为 value 后的9999999999,
需要自己处理,其他非点边返回数据处理方式类似
  data = tutorial.ExecuteBoundStringQuery("g.V().count()", map[string]string{},
map[string]string\{\}\)for \overline{\phantom{a}}, item := range data {
     log.Println("Who creates software lop: ", string(item))
  //关闭客户端,客户端可复用
  tutorial.Close()
     }
```
#### 运行示例程序

go run main.go

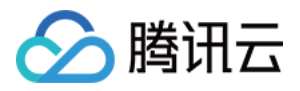

## <span id="page-13-0"></span>使用 Java 连接图数据库

最近更新时间:2022-11-24 11:33:34

本文介绍如何使用 Java 连接和操作图数据库 KonisGraph。以 [Gremlin-console tutorials](https://tinkerpop.apache.org/docs/3.5.1/tutorials/getting-started/#_the_first_five_minutes) 中的人和软件的 关系图为示例。

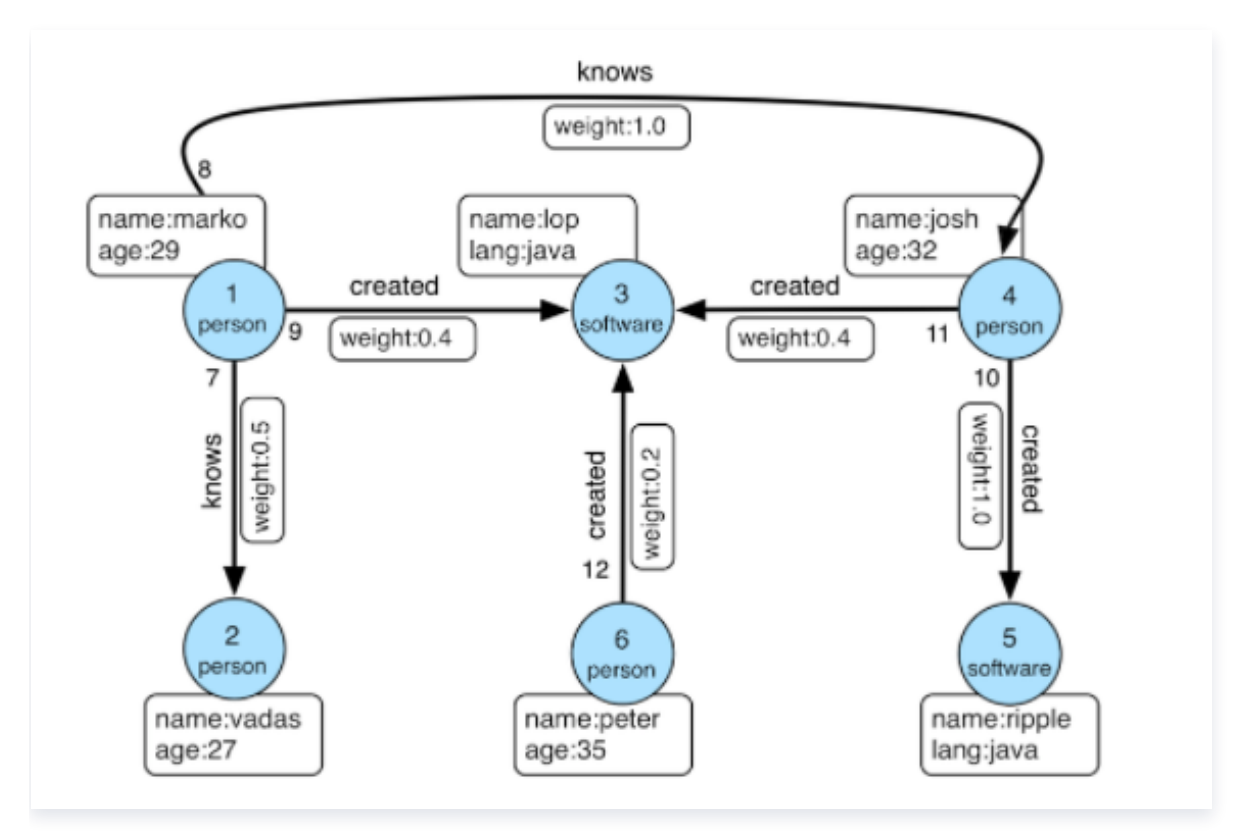

如图所示,整个图包含2类点 person 和 software, 2类边 knows 和 created, 和几类属性 id、name、 age、lang、weight。

### 环境准备

- 1. 安装 JDK 8.0,并配置 Java 环境。
- 2. 安装 maven,参考 [Installing Apaceh Maven](https://maven.apache.org/install.html)。
- 3. 获取图数据库的连接参数。在 [控制台](https://console.cloud.tencent.com/konisgraph) 实例详情页中可以查看实例的 VIP 和 PORT,即内网地址和 Gremlin 端口。

### 示例代码

- 1. 创建 graph\_demo 目录。
- 2. 创建 pom.xml 文件,并写入如下内容:

```
<project xmlns="http://maven.apache.org/POM/4.0.0"
    xmlns:xsi="http://www.w3.org/2001/XMLSchema-instance"
```
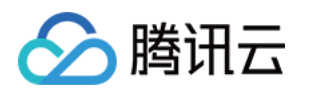

 xsi:schemaLocation="http://maven.apache.org/POM/4.0.0 http://maven.apache.org/xsd/maven-4.0.0.xsd"> <modelVersion>4.0.0</modelVersion> <groupId>com.tencent.konisgraph</groupId> <artifactId>tutorial</artifactId> <version>0.1</version> <name>Getting started with TinkerGraph</name> <packaging>jar</packaging> <properties> <project.build.sourceEncoding>UTF-8</project.build.sourceEncoding> <maven.compiler.source>8</maven.compiler.source> <maven.compiler.target>8</maven.compiler.target> </properties> <dependencies> <dependency> <groupId>org.apache.tinkerpop</groupId> <artifactId>gremlin-core</artifactId> <version>3.5.1</version> </dependency> <dependency> <groupId>org.apache.tinkerpop</groupId> <artifactId>gremlin-driver</artifactId> <version>3.5.1</version> </dependency> <dependency> <groupId>org.slf4j</groupId> <artifactId>slf4j-log4j12</artifactId> <version>1.7.25</version> </dependency> <dependency> <groupId>junit</groupId> <artifactId>junit</artifactId> <version>4.12</version> <scope>test</scope> </dependency> </dependencies> <build> <plugins>  $\mathsf{<}$ plugin $\mathsf{>}$  <groupId>org.apache.maven.plugins</groupId> <artifactId>maven-compiler-plugin</artifactId> <configuration>

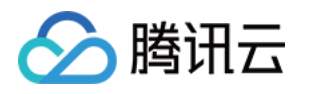

```
 <source>8</source>
          <target>8</target>
        </configuration>
        <version>3.1</version>
    </plugin> <plugin>
        <groupId>org.apache.maven.plugins</groupId>
       <artifactId>maven-assembly-plugin</artifactId>
        <configuration>
          <archive>
             <manifest>
               <mainClass>com.tencent.konisgraph.App</mainClass>
          </archive>
          <descriptorRefs>
             <descriptorRef>jar-with-dependencies</descriptorRef>
          </descriptorRefs>
        </configuration>
        <executions>
          <execution>
             <id>make-assembly</id>
             <phase>package</phase>
             <goals>
               <goal>single</goal>
             </goals>
          </execution>
        </executions>
    </plugin> </plugins>
</build>
```
#### 3. 创建目录并新建文件。

mkdir -p src/main/java/com/tencent/konisgraph/ touch src/main/java/com/tencent/konisgraph/App.java

#### 4. 编写测试程序。

package com.tencent.konisgraph;

import java.util.concurrent.ExecutionException;

import org.apache.tinkerpop.gremlin.driver.Client;

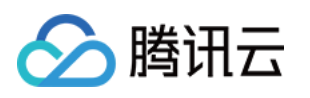

```
import org.apache.tinkerpop.gremlin.driver.Cluster;
import org.apache.tinkerpop.gremlin.driver.MessageSerializer;
import org.apache.tinkerpop.gremlin.driver.remote.DriverRemoteConnection;
import org.apache.tinkerpop.gremlin.driver.ser.GryoMessageSerializerV3d0;
import
org.apache.tinkerpop.gremlin.process.traversal.dsl.graph.GraphTraversalSource;
import static org.apache.tinkerpop.gremlin.process.traversal.dsl.graph.__.*;
import static
org.apache.tinkerpop.gremlin.process.traversal.AnonymousTraversalSource.travers
al
;
public class App
{
public static void main(String[] args) {
    // 设置正确的 serializer
 MessageSerializer serializer = new GryoMessageSerializerV3d0
();
Cluster cluster = Cluster.build().
addContactPoint("KONISGRAPH_VIP").port(KONISGRAPH_PORT).
credentials("your username", "your password").
serializer (serializer).
 create
();
Client client = cluster.connect();
   // 添加属性、点、边等元数据。submit 方法需要捕获异常处理
 try
{
\blacksquare client.submit("s.addP('id', 'T_LONG', '0')").all().get();
client.submit("s.addP('name', 'T_STRING', '')").all().get();
client.submit("s.addP('age', 'T_INT', '0')").all().get();
client.submit("s.addP('lang', 'T_STRING', '')").all().get();
client.submit("s.addP('weight', 'T_DOUBLE', '0.0')").all().get();
client.submit("s.addV('person', 'id', ['name', 'age'])").all().get();
client.submit("s.addV('software', 'id', ['name', 'lang'])").all().get();
client.submit("s.addE('knows', 'person', 'person', ['weight'])").all().get();
client.submit("s.addE('created', 'person', 'software', ['weight'])").all().get();
B) catch (InterruptedException | ExecutionException e) {
e.printStackTrace();
  // 创建一个 GraphTraversalSource 实例用于查询数据
    GraphTraversalSource g =
traversal().withRemote(DriverRemoteConnection.using(cluster));
    // property 必须分开写才能成功
```
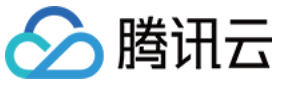

```
g.addV("person").property("id", 1).property("name", "marko").property("age",
29).iterate();
g.addV("person").property("id", 2).property("name", "vadas").property("age",
27
).
addV("person").property("id", 4).property("name", "josh").property("age",
32
).
addV("person").property("id", 6).property("name", "peter").property("age",
35).iterate();
g.addV("software").property("id", 3).property("name", "lop").property("lang",
"java"
).
addV("software").property("id", 5).property("name", "ripple").property("lang",
"java").iterate();
g.V(1).addE("knows").to(V(2)).iterate();
g.V(1).addE("knows").to(V(4)).iterate();
g.V(1).addE("created").to(V(3)).property ("weight", 0.4).iterate();
g.V(6).addE("created").to(V(3)).property ("weight", 0.2).iterate();
g.V(4).addE("created").to(V(3)).property ("weight", 0.4).iterate();
g.V(4).addE("created").to(V(5)).property ("weight", 1.0).iterate();
System.out.println ("marko: " + g.V().hasLabel ("person").has ("name",
"marko").valueMap("name", "age").toList());
System.out.println("who marko knows: " +g.V().hasLabel("person").has("name", "marko").out("knows").valueMap("name",
"age").toList());
System.out.println ("who creates software lop: " +g.V().hasLabel("software").has("name",
"lop").in("created").valueMap("name").toList());
```

```
cluster.close();
```
### 编译运行

mvn package java -jar target/tutorial-0.1-jar-with-dependencies.jar

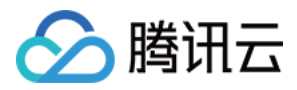

## <span id="page-18-0"></span>使用 Python 连接图数据库

最近更新时间:2023-02-13 16:09:24

本文介绍如何使用 Python 语言连接和操作图数据库 KonisGraph。以 [Gremlin-console tutorials](https://tinkerpop.apache.org/docs/3.5.1/tutorials/getting-started/#_the_first_five_minutes) 中的人 和软件的关系图为示例。

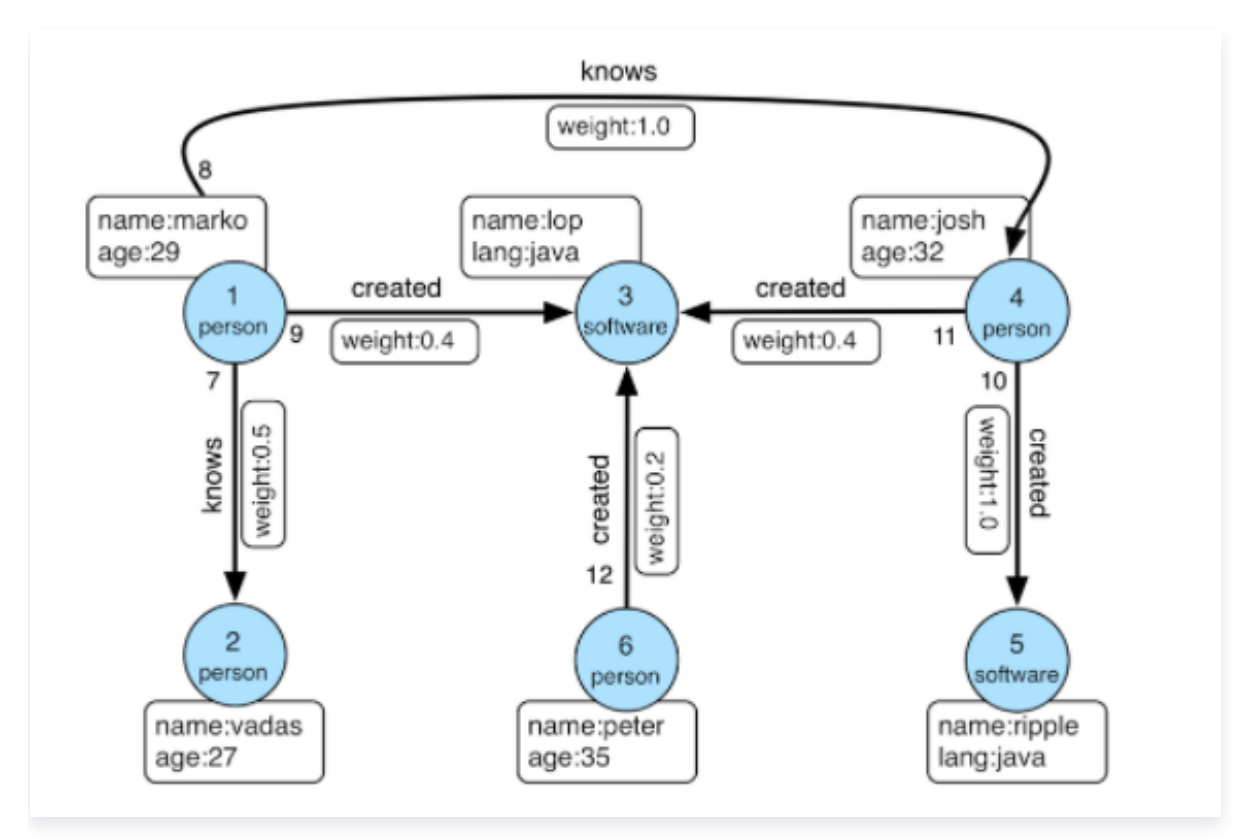

如图所示,整个图包含2类点 person 和 software, 2类边 knows 和 created, 和几类属性 id、name、 age、lang、weight。

### 环境准备

- 1. 安装 Python 语言环境。
- 2. 安装 gremlinpython。

pip3 install gremlinpython==3.6.0 注意 gremlinpython 依赖 python 3.6 及以上版本。

3. 获取图数据库的连接参数。在 [控制台](https://console.cloud.tencent.com/konisgraph) 实例详情页中可以查看实例的 VIP 和 PORT,即内网地址和 Gremlin 端口。

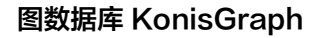

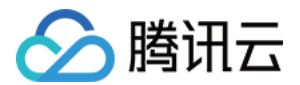

#### 示例程序

from gremlin\_python driver import client . from gremlin\_python.driver.protocol import GremlinServerError from gremlin\_python.process.anonymous\_traversal import traversal from gremlin\_python.process.graph\_traversal import \_\_ from gremlin\_python.driver.driver\_remote\_connection import DriverRemoteConnection

import json

```
class Tutorial
:
def __init__(self, host, port, username, password):
self.url = "ws://{0}:{1}/gremlin".format(host, port)
self.username = username
 self password = password
.
self._client = client.Client(self.url, 'g', username=username,
password=password
)
self._traversal = None
self._connection = None
```

```
def create_property_meta(self, p_name, p_type, p_default):
script = 's.addP("\{0\}", "\{1\}", "\{2\}")'.format(p_name, p_type, p_default)
self.__execute_script(script)
```

```
def create_vertex_meta(self, v_name, v_id, v_props):
script = 's.addV("\{0\}", "\{1\}", \{2\})'.format(v_name, v_id, v_props)
self.__execute_script(script)
```

```
def create_edge_meta(self, e_name, e_from, e_to, e_props):
script = 's.addE("{0}", "{1}", "{2}", {3})'.format(e_name, e_from, e_to,
e_props
)
self.__execute_script(script)
```

```
def traversal(self):
```

```
if self._traversal is None:
 self _connection = DriverRemoteConnection
. (
\, self.url, "g", username=self.username, password=self.password
self._traversal = traversal().withRemote(self._connection)
Example 21 return self._traversal
```

```
def close(self):
if self._connection is not None:
```
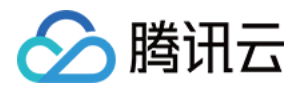

```
. . . . . . . self._connection.close()
if self._client is not None:
. . . . . . . . . self._client.close()
def __execute_script(self, script):
 try
:
 result_set = self _client submit script
. . ( )
ential to the future_results = result_set.all()
 future_results result
. ()
 except GremlinServerError as e
:
e print(e)
if\_name\_ == "\_main\_":t = Tutorial("KONISGRAPH_VIP", KONISGRAPH_PORT, "your username", "your
password"
)
t.create_property_meta("id", "T_LONG", "0")
t.create_property_meta("name", "T_STRING", "")
t.create_property_meta("age", "T_INT", "0")
t.create_property_meta ("weight", "T_DOUBLE", "0.0")
t.create_property_meta("lang", "T_STRING", "")
t.create_vertex_meta("person", "id", ["name", "age"])
t.create_vertex_meta("software", "id", ["name", "lang"])
t.create_edge_meta ("knows", "person", "person", ["weight"])
t.create_edge_meta ("created", "person", "software", ["weight"])
g = t.traversal()
 try
:
g.addV('person').property('id', 1).property('name', 'marko').property('age', 29).\
addV('person').property('id', 2).property('name', 'vadas').property('age', 27). \
addV('person').property('id', 4).property('name', 'josh').property('age', 32).
addV('person').property('id', 6).property('name', 'peter').property('age',
35).iterate()
g.addV('software').property('id', 3).property('name', 'lop').property('lang', 'java').
addV('software').property('id', 5).property('name', 'ripple').property('lang',
'java').iterate()
g.V(1).addE('knows').to(__.V(2)).iterate()
g.V(1).addE('knows').to(__.V(4)).iterate()
g.V(1).addE('created').to( N(3)).property('weight', 0.4).iterate()g.V(6).addE('created').to(_V(3)).property('weight', 0.2).iterate()
```
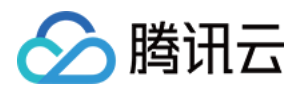

g.V(4).addE('created').to( $_V(3)$ ).property('weight', 0.4).iterate() g.V(4).addE('created').to( $_V(5)$ ).property('weight', 1.0).iterate()

print ("marko: " + json.dumps (g.V().has ('person', 'name', 'marko'). **valueMap**().next()))

```
print ("who marko knows: " + json.dumps(g.V).has ('person', 'name',
'marko').out('knows').valueMap().toList()))
```

```
print ("who creates software lop: " + json.dumps (g.V). has ('software', 'name',
'lop').in_('created').valueMap().toList()))
 except GremlinServerError as e
:
erint (e)
 finally
:
t.close()
```
#### 运行程序

#### python3 tutorial.py

#### 常见异常处理

#### 1. 嵌套 event loop 问题

出现 Cannot run the event loop while another loop is running, 可以添加下面程序包解决:

# 安装程序包 !pip install nest\_asyncio # 代码文件中导入使用 import nest\_asyncio nest\_asyncio.apply()